## Fichier:Comment rediffuser un mode d emploi cr sur cette plateforme qrcode2.JPG

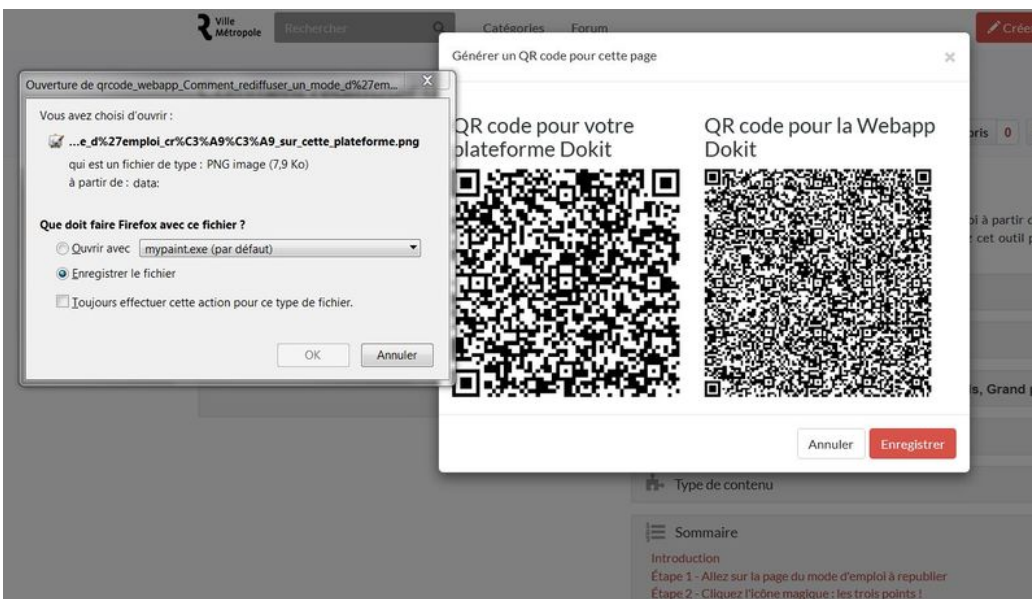

Taille de cet aperçu :800 × 456 [pixels](https://rennesmetropole.dokit.app/images/thumb/3/35/Comment_rediffuser_un_mode_d_emploi_cr_sur_cette_plateforme_qrcode2.JPG/800px-Comment_rediffuser_un_mode_d_emploi_cr_sur_cette_plateforme_qrcode2.JPG).

Fichier [d'origine](https://rennesmetropole.dokit.app/images/3/35/Comment_rediffuser_un_mode_d_emploi_cr_sur_cette_plateforme_qrcode2.JPG) (1 324 × 754 pixels, taille du fichier : 168 Kio, type MIME : image/jpeg) Comment\_rediffuser\_un\_mode\_d\_emploi\_cr\_\_sur\_cette\_plateforme\_qrcode2

## Historique du fichier

Cliquer sur une date et heure pour voir le fichier tel qu'il était à ce moment-là.

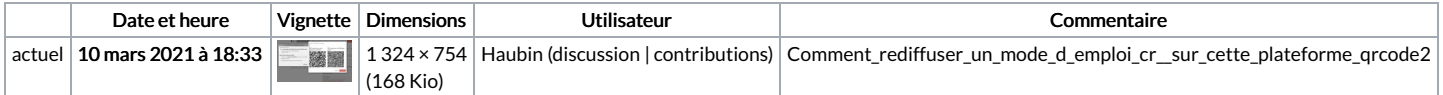

Vous ne pouvez pas remplacer ce fichier.

## Utilisation du fichier

La page suivante utilise ce fichier :

Comment rediffuser un mode d'emploi créé sur cette [plateforme](https://rennesmetropole.dokit.app/wiki/Comment_rediffuser_un_mode_d%2527emploi_cr%25C3%25A9%25C3%25A9_sur_cette_plateforme)

## Métadonnées

Ce fichier contient des informations supplémentaires, probablement ajoutées par l'appareil photo numérique ou le numériseur utilisé pour le créer. Si le fichier a été modifié depuis son état original, certains détails peuvent ne pas refléter entièrement l'image modifiée.

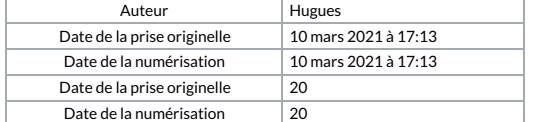